# Advanced bash scripting

(block course)

### Solutions to the exercises

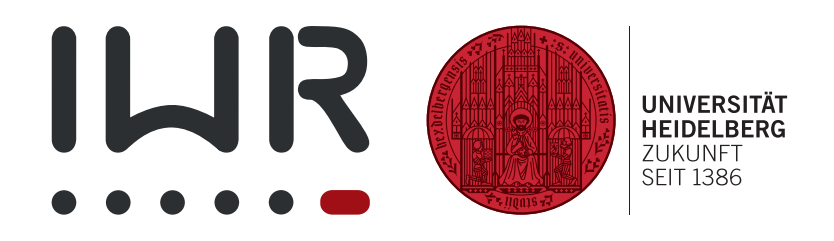

Michael F. Herbst <michael.herbst@iwr.uni-heidelberg.de> <http://blog.mfhs.eu>

 $\operatorname{Interdizziplinäres Zentrum für wissenschaftliches Rechnen}$ Ruprecht-Karls-Universität Heidelberg

 $24^{\text{th}} - 28^{\text{th}}$  August 2015

### Solutions to the exercises

Solution 1.6 A few things you should have observed:

- Using the -L flag we can change the language of the manual page shown. Most notably man -LC command will always show the manual page in English. Sometimes the content of the manpages is different depending on the language used. Most often the English manpage offers the best documentation.
- Different sections contain documentation about different topic, i.e

section 1 Executable programs or shell commands section 2 System calls (needed for Unix programming) section 3 Library calls (needed for Unix programming) section 4 Special files and device files section 5 File formats and conventions of special files in the system section 6 Games section 7 Miscellaneous section 8 System administration commands section 9 Kernel routines (needed for Unix programming)

- For us the most important is the first section, i.e. the section documenting executables and shell commands
- By prepending the section number as first argument to man. E.g. try man 2 mkdir vs man 1 mkdir. Here man 1 mkdir gives the documentation for the mkdir command, the other for the programming function.

Solution 1.7 greping in Project Gutenberg

• The two solutions are

```
1 < pg74 . txt grep -c hunger
2 < pg74 . txt grep hunger | wc -l
```
where the first one should be preferred, since it does the counting already in grep. This means that we need to call one program less  $\Rightarrow$  Usually better for performance.

• The options do the following:

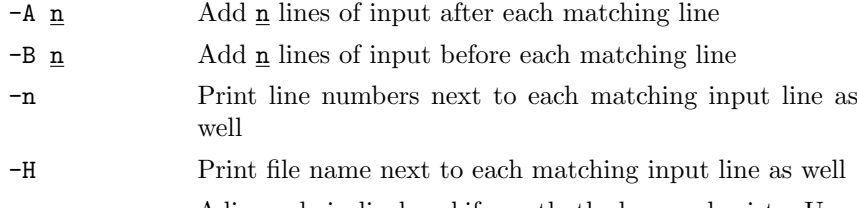

-w A line only is displayed if exactly the keyword exists. Usually it is sufficient if the search string is contained in the line only.

• Run the command

```
1 < pg74.txt grep -wA 1 hunger | grep -w soon
```
in order to find the numbers 8080 and 8081.

Solution 1.8 Possible solutions are:

- Here we need to invert the file first in order for head to select the last 10 lines (which are now the first 10). Then another inversion using tac gives back the original order, i.e.
- 1 < resourches/testfile tac | head | tac
- The trick is to use tail -n +2, i.e.
- 1 tail +n2 resources/matrices/3.mtx
- We can use the -v flag of grep in order to invert the result, i.e. now all non-matching lines are printed:
- 1 < resources/matrices/3.mtx grep -v %
- Use cut to extract the third field and sort -u to get a sorted list of the values with all duplicates removed. Now piping this to  $\text{wc}$  -1 gives the number of lines in the output of sort  $-u$ , i.e. the number of distinct values:
- $1 <$  resources/matrices/3.mtx grep -v % | cut -d " $\Box$ " -f  $\rightarrow$ 3 | sort -u | wc -1
- Now we need sort without the -u. We get the smallest as the first in the sorted output:

```
1 \leq resources/matrices/3.mtx grep -v % | cut -d "\frac{1}{11}" -f 3
      \leftrightarrow | sort | head -n1
```
- Running the equivalent command
- $1 <$  resources/matrices/bcsstm01.mtx grep -v % | cut -d "  $\leftrightarrow$  " -f 3 | sort | head -n1

gives the result 0. Looking at the file we realise, that there is actually another, negative value, which should be displayed here. The problem is that sed does lexicographic ordering by default. To force it into numeric ordering, we need the flag -n. The correct result is displayed with

```
1 < resources/matrices/bcsstm01.mtx grep -v \% | cut -d \%\leftrightarrow " -f 3 | sort -n | head -n1
```
- Running
- $1 <$  resources/matrices/lund\_b.mtx grep -v % | cut -d " $\frac{1}{u}$ "  $\rightarrow$  -f 3 | sort -n | head -n1

gives an empty output. This happens since the file contains lines like

where there are two spaces used between 2nd and 3rd column. The problem is that cut splits data at *each* of the delimiter characters  $\sim$  <space> in the case. In other words it considers the third field to be empty and will take the data 5.5952377000000e+01 to be in field 4. For us this means that there are empty lines present in the output of cut, which sort first and are printed by head.

- Using  $\frac{awk}{w}$ , we would run
- $\le$  resources/matrices/lund\_b.mtx grep -v % | awk ' $\{\sqrt{x}\}$  $\rightarrow$ print \$3}' | sort -n | head -n1

which gives the correct result.

Solution 2.1 One way of doing this could be:

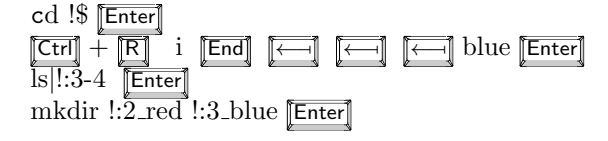

This makes  $5 + 11 + 9 + 22 = 47$ .

Solution 2.2 Using the same kind of diagrams as in the notes, we get

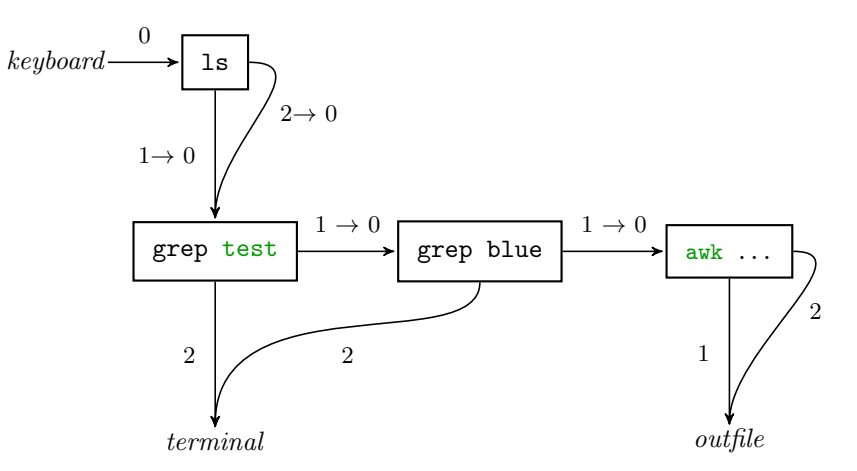

where  $\frac{awk}{m}$ ... denotes the  $\frac{awk}{m}$  '{print \$2}' command.

Solution 2.3 Exploring tee for logging:

- The commandline proposed does not work as intended. Error output of some\_program will still be written to the terminal and error messages of tee and grep both reach the log.summary file. This commandline, however, does work exactly as intended
- 1 some\_program |& tee log.full | grep keyword > log. $\swarrow$  $\rightarrow$ summary

here both *stdin* and *stderr* of some\_program reach tee and get subsequently filtered.

• Each time the program executes, both tee as well as the normal output redirector > will cause the logfiles to be filled from scratch with the output from the current program run. In other words all logging from the previous executions is lost.

We can prevent this from happening using the  $-a$  (append) flag for tee and the redirector >>. Hence we should run

some\_program  $|&$  tee -a log.full | grep keyword >> log. $\swarrow$  $\hookrightarrow$ summary

Solution 2.4 Some notes:

- Running  $\leq$  in cat  $\geq$  out is exactly like copying the file in to out as mentioned before.
- Running  $\langle$  in cat  $\rangle$  in gives rise to the in file to be empty. This is because the shell actually opens the file handles to read/write data before calling the program for which input or output redirection was requested. This means that in fact the file handle to write the output to in is already opened before cat is called and hence in is already at the time cat looks at it (because the non-appending output file handle deletes everything). Overall therefore no data can be read from in and thus the in file is empty after execution.
- *stdin* is connected to the keyboard, *stdout* and *stderr* are connected to the terminal. Therefore everything we type( $stdin$  of  $cat$ ) is copied verbatim to the terminal (stdout of cat). The shell just seems to "hang" because cat waits for our input via the keyboard and thus blocks the execution of further commands.

#### Solution 2.5

- Since the return code of the commands to the left of **&&** or  $\vert \cdot \vert$  determine if the command to the right is executed, we best look at the command list left-to-right as well:
	- The directory 3/3 does not exist and hence the first cd gives return code 1.
	- Therefore cd 4/2 is executed (|| executes following command if preceding command has non-zero return code)
	- The command list to the left of the first  $\&$ , i.e. cd 3/3 || cd 4/2 has return code 0 (the last command executed was cd  $4/2$ , which succeeded)
	- Hence cd ../4 is executed which fails since the directory 4/4 does not exist below resources/directories
	- In other words the list cd  $3/3$  11 cd  $4/2$  &  $\alpha$  ... /4 has return code 1 and thus cd ../3 gets executed
- This succeeds and thus the command to the right of && is executed, i.e. we cat the file
- We need to suppress the error messages of the failing cd commands. These are cd 3/3 and cd ../4. In other words the shortest commandline would be
- 1 cd  $3/3$  2>/dev/null || cd  $4/2$  && cd ../4 >/dev/null ||  $\leftrightarrow$ cd ../3 && cat file
- We now first make the directory 3/3. So the execution changes slightly:
	- cd 3/3 now succeeds and thus cd 4/2 is not executed; we are in directory resources/directories/3/3.
	- $-$  The last command executed was the succeeding  $cd$  3/3, such that the return code of the command list cd 3/3 || cd 4/2 is zero.
	- We attempt to execute cd ../4, which fails as the dir resources/ directories/3/4 does not exist.
	- Hence we execute cd ../3, which is successful and "changes" the directory to resources/directories/3/3.
	- Finally the  $\frac{pwd}{q}$  command is also executed, since cd ../3 was successful.

#### Solution 2.6

- true is a program that without producing any output always terminates with return code 0.
- false is a program that produces no output and always terminates with return code 1.

For the first set of commands the exit code is

- 0, since false returns 1 and hence true is executed, which returns 0.
- 0, since true triggers the execution of false, which in turn triggers the execution of true
- 1, since false returns 1, so nothing else is executed and the return code is 1.
- 0, since false causes true to be executed, which returns 0. So the final false is not executed and the return code is 0.

Running the commandlines in the shell, we get

- 0
- 0
- 1
- 1
- 0

In a pipe sequence, the return code is solely determined by the last command executed. In other words the return code of all other commands in the pipe is lost.

Solution 2.7 Possible solutions are

- The question asks explicitly to just search for the word "the", so we need to use grep -w:
- <sup>1</sup> < pg1661 . txt grep -w the && echo success || echo error
- We need to provide grep with the -q argument as well:
- $1 <$  pg1661.txt grep -wq the && echo success || echo  $\swarrow$  $\hookrightarrow$ error

This code executes a lot quicker, since grep can use a different algorithm for the search: Once it found a single match, it can quit the search and return 0.

- We need to use grep twice. Otherwise we get a "0" printed if there is no match:
- 1 < pg1661. txt grep wq Heidelberg && < pg1661. txt grep  $-\sqrt{ }$ →wc Heidelberg || echo "no<sub>⊔</sub>matches"
- The results are

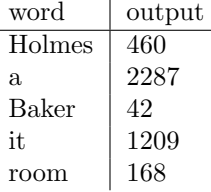

• We can use the command  $wc -w$  pg1661.txt or equivalently  $\lt$  pg1661. txt wc -w to achieve this task.

Solution 2.8 This problem is meant to be a summary of the different types of syntax containing & and |.

- A usual pipe: The output of echo test on stdout, i.e. "test" gets piped into grep test, which filters for the string "test". Since this string is contained in echo's output, we see it on the terminal and the return code is 0
- Recall that & sends the command to its LHS into the background. So the echo happens, which we see on the screen. At the same time grep test is executed, which does not have its stdin connected to a file or another program's stdout. In other words it has its stdin connected to the keyboard and it waits for the user to input data (The terminal "hangs".). Depending on what we type (or if we type anything at all) the return code of grep is different.
- A pipe where both the stdout as well as the stderr are piped to grep. The effect is the same as in the first example, since echo produces no output on stderr. I.e. we get "test" on the terminal and return code 0.
- We print once again "test" onto the terminal by executing echo test . Since this is successful (zero return code) grep test is also executed. Similar to the second case, stdin of grep is connected to the keyboard and waits for user input. The exit code of  $\text{green}$  — and hence the whole commandline — depends on what is typed.
- The echo test prints "test" onto the terminal and since this is successful, nothing else happens.

Solution 2.9 We easily find out that the commands

```
1 kill time fg history pwd exit
```
have documentation which can be accessed using help command. This means that they are shell builtins.

Solution 3.2 This would give a quine:

```
1 #!/bin/bash
2 cat $0
```
3 simple scripts/sol/quine.sh

Solution 3.3 The solution for the generalised version is:

```
1 #!/bin/bash
\overline{2}3 # first print everything non - comment
4 < "$1" grep -v "%" > "$2"
5
6 # now everything comment, note the append operator >> 7 < "$1" grep "%" >> "$2"
7 < "$1" grep "%"
```
3 simple scripts/sol/comment move.sh

Solution 3.4 Since cat takes data on *stdin* and copies it to *stdout* without modification, we can cache all data a script gets on stdin in a variable CACHE using the simple line

 $1$  CACHE =  $$(cat)$ 

Once this has been achieved we just use echo to access this data again and grep inside it:

```
1 #!/bin/bash
2
3 # Read every data cat can get on stdin into the
4 # variable VAR.
5 # Since cat 's stdin gets fed from the script 's stdin ,
6 # this effectively reads the stdin of the script into
7 # the variable VAR
8 VAR=$(cat)
9
10 # Echo the data again, i.e. transfer the data from the
11 # variable to stdin of grep.
```

```
12 echo VAR | grep -c $113 # Note that we should strictly speaking use something
14 # called quoting here (see next section):
15 # echo " $VAR " | grep -c "$1"
16
17 # count the number of words
18 echo $VAR | wc -w
19 # again quoting should be used here :
20 # echo " $VAR " | wc -w
```
3 simple scripts/sol/grep print.sh

Solution 3.8 Just applying the guidelines introduced in the script we can identify the following problems:

- Line 5, cd Top Dir: The directory Top Dir is not quoted, which is why cd will enter the directory Dir instead of what was intended.
- Line 6, grep \$1: The positional parameter may contain spaces. Therefore \$1 should be quoted.
- Line 9, grep -H \$1 and grep -H \$2: Again both positional parameters should be quoted.
- Line 10, echo '\$FILE': Use double quotes in order to get parameter substitution working.
- Line 10, wc  $-1$ : Better use grep  $-c$   $\hat{ }$  (see next exercise)
- Line 14: For the same reason single quotes should be used.
- Line 16, echo \$FILE: FILE may contain newline characters, which we want to keep when printing it. onto the terminal. Therefore this variable should be quoted as well, i.e. it is better to use echo "\$FILE".

The corrected script is

```
1 #!/bin/bash
2 # script to extract some information from directories
3 # $1: additional keyword to search for
 4 #
5 cd "Top_DDir"
6 ADDITIONAL =$( < output grep "$1")
7 IMPORTANT =$( < output grep -i important )
8 cd Lower
9 FILE =$( < out1 grep -H "$1"; < out2 grep -H "$2")
10 COUNT=$(echo "$FILE" | grep -c ^)
11
12 echo results :
13 echo "\bigcup important\bigcup messages : " $IMPORTANT
14 echo "<sub>UUU</sub>other umessages : \sqrt{0} $ADDITIONAL "
15 echo we found $COUNT more findings in
16 echo "$FILE"
```
3 simple scripts/sol/ex quoting.sh

Solution 3.9 When using  $echo$  " $VAR"$ | wc  $-1$  the results are

- $\bullet$  2 (correct)
- $\bullet$  1 (correct)
- 1 (wrong, since string is empty)

On the other hand  $echo$  -n " $VAR"$ | grep -c  $\hat{ }$  gives

- $\bullet$  2 (correct)
- $\bullet$  1 (correct)
- 0 (correct)

Therefore this method should be preferred.

Solution 3.10 A short excerpt of an output of 1s --recursive:

```
1 ./ resources / directories /5:
  1_{\sqcup \sqcup} 2_{\sqcup \sqcup} 3_{\sqcup \sqcup} 4_{\sqcup \sqcup} 63
   4 ./ resources / directories /5/1:
  file
 6
7./resources/directories/5/2:
8 file
 9
10 ./ resources/directories/5/3:
11 file
12
13./resources/directories/5/4:
14 file
15
_{16} ./resources/directories/5/6:
17 file
```
It shows the following features:

- Each subdirectory is denoted by the relative path to it
- For each subdirectory we get a list of files it contains.
- Most notably the path of the subdirectories always ends in a ":"

If we now assume that no file or directory contains a ":" in its name, we can grep for ":" in order to get a list of all subdirectories. Since by our assumption no file or dir contains  $a^{\alpha}$ :" we can use "cut -d: -f1" in order to get rid of the tailing ":" in the output. A final grep of exactly this output achieves the desired filtering function. Overall we get the script

```
1 #!/bin/bash
2
3 # filter in the output of recursive ls
4 # for a pattern
5 #
```

```
6 # overall prints those directory paths that match the \sqrt{ }\rightarrowpattern
7 ls --recursive | grep ":" | cut -d: -f1 | grep "$1"
```
simple scripts/sol/recursive ls.sh

Solution 3.11 The solution makes use of the fact that grep -n separates the line number and the text of the matching line by a ":". So by sending the output of grep to a cut  $-d$ :  $-f1$  we can just extract the numbers of the matching lines.

```
1 #!/bin/bash
2 # $1: filename
3 # $2: keyword
4 # $3: keyword
5 # $4: keyword
 6
7 # check that file is readable :
8 # if it is not readable , exit with return code 1
9 cat "$1" &> /dev/null || exit 1
10
11 # Grep in the file for each of the keywords
12 # use the -w flag to only match words
13 # and the -c flag to only count the matches
14 COUNT_FIRST_KEYWORD =$( grep - cw "$2" "$1")
15 COUNT_SECOND_KEYWORD=$(grep - cw "$3" "$1")
16 COUNT_THIRD_KEYWORD =$( grep - cw "$4" "$1")
17
18 # Grep in the file for each of the keywords again
19 # now use the -n flag to get the line number of the matches
20 # use the -w flag to only match words
21 #
22 \# if one considers the output of grep -n, one notices, that
23 # the line numbers and the text of the line are
24 # separated by :
25 # so using cut we can only extract the line numbers :
26 LINES_FIRST_KEYWORD =$( grep - wn "$2" "$1" | cut -d: - f1 )
27 LINES_SECOND_KEYWORD=$(green - wn "$3" "$1" | cut -d: -f1)
28 LINES_THIRD_KEYWORD=$(grep -wn "$4" "$1" | cut -d: -f1)
29 # now each of the former variables contains a list of
30 # line numbers with matching text
31
32 # Now just print the data as requested
33 echo $COUNT_FIRST_KEYWORD $LINES_FIRST_KEYWORD
34 echo $COUNT_SECOND_KEYWORD $LINES_SECOND_KEYWORD
35 echo $COUNT_THIRD_KEYWORD $LINES_THIRD_KEYWORD
```
simple scripts/sol/grepscript.sh

Solution 4.1 Here we use the positional parameters \$1 to \$3 and the [ command in order to achieve our goal:

 #!/bin/bash 

```
3 # print the first 3 arguments in reverse :
4 echo "$3.$2.$1"
5
_6 # if there is help, we print some help statement:
7 [ "$1" == "-h" -o "$2" == "-h" -o "$3" == "-h" ] && echo "\swarrow\rightarrow You_{\sqcup} asked _{\sqcup} for _{\sqcup} some _{\sqcup} help "
```
control io/sol/arg reverse.sh

Solution 4.2 We use test to determine the file type and take appropriate action:

```
1 #!/bin/bash
2
3 # $1 is a file and an executable :
4 \left[ -f \right] "$1" -a -x "$1" ] && echo "File\frac{1}{2}$1\frac{1}{10}is\frac{1}{10}executable."
5
6 # $1 is just a plain file :
7 [ -f "$1" ] && echo "File $1_{\text{u}} has size $(\lt_{\text{u}} "$1" _{\text{u}} wc_{\text{u}}-c) _{\text{u}} bytes.
       ,→."
8
9 # $1 is a directory:
10 [ -d "$1" ] && cd "$1"
```
control io/sol/test file.sh

Solution 4.4 The solution requires two nested while loops. We use ((ICNT ++)) and ((JCNT++)) to increase the counter variables ICNT and JCNT by one in each iteration.

```
1 #!/bin/bash
2
3 # check if user wants help :
4 if [ "\T" == "-h" -o "$2" == "-h" -o "$3" == "-h" ]; then
5 echo "The script needs two integers and optionally a file \chi\leftrightarrow_{\Box} name "
6 exit 0
7 fi
 8
9 # store parameters as I, J and File
10 \text{ I} = " $1"11 \text{ J} = " $2"12 FILE = "$3"
13
14 # check if I and J are not negative :
15 if [ $I - It 0 -0 $J - It 0 ]; then
16 echo "Both \sharp I_U and \sharp J_U need _U to _U be _U non-negative _U integers. "
         \leftrightarrow 2
17 exit 1
18 fi
19
20 ICNT=1 # counter for I
21
22 # loop over directories :
```

```
23 while [ $ICNT -le $I ]; do
24 # create directory ICNT
25 mkdir $ICNT
26
27 JCNT=1 # counter for J
28 # loop over files :
29 while [ $JCNT - le $J ]; do
30 # name of the file to generate
31 NAME = "$ICNT / $JCNT"
32
33 # if the file exists , we throw an error and exit
34 if [ -f " $NAME " ]; then
35 echo "The<sub>11</sub>file<sub>11</sub>$NAME<sub>11</sub>already<sub>11</sub>exists."
36 exit 1
37 fi
38
39 # if user specified a file copy it:
\frac{1}{40} if [ -f "$FILE" ]; then
41 cp " $FILE " " $NAME "
42 else
43 # else just create a new file
44 touch " $NAME "
45 fi
46
47 # increase JCNT by one.
48 ((JCNT++))
49 done
50
51 # increase ICNT by one.
52 ((ICNT++))
53 done
```
control io/sol/while files.sh

Solution 4.5 A solution only implementing the 1-argument and 2-argument version of seq is:

```
1 #!/bin/bash
2
3 if \left[ "$1" == "-h" ]; then
4 echo "Some\muhelp"
5
6 # exit the shell with return code 0
7 exit 0
8 fi
\alpha10 # set the default for the 1-argument case:
11 FROMNUMBER=1 # the number at which the sequence starts
12 TONUMBER=$1 # the number until the sequence goes
13
14 if [ "$2" ]; then
15 # overwrite defaults for 2-argument case:
16 FROMNUMBER =$1
17 TONUMBER = $2
```

```
18 fi
19
20 # check the assumptions are not violated :
21 if ! [ $FROMNUMBER -le $TONUMBER ]; then
22 # assumption is violated => exit
23 echo "FROMNUMBER<sub>U</sub> is<sub>U</sub> not<sub>U</sub> less<sub>U</sub> or<sub>U</sub> equal<sub>U</sub> to<sub>U</sub> $TONUMBER" >&224 exit 1
25 fi
2627 N = $FROMNUMBER28 while [ $N - lt $TONUMBER ]; do
29 echo $N
30 \quad (\text{(N++)})31 done
32 echo $N
```

```
4 control io/sol/seq2.sh
```
If the 3-argument version should be supported as well we arrive at:

```
1 #!/bin/bash
2
3 if [ "$1" == "-h" ]; then
4 echo "Some<sub>li</sub>help"
5
6 # exit the shell with return code 0
7 exit 0
8 fi
\overline{9}10 \# - - - - - - - - - - -11 # checking:
12
13 # set the default for the 1-argument case:
14 FROMNUMBER =1 # the number at which the sequence starts
15 TONUMBER =$1 # the number until the sequence goes
16 STEP =1
17
18 if [ "$4" ]; then
19 # we can only consume up to 3 args :
20 echo "Extra<sub>ii</sub>argument" >\&2
21 exit 1
22 fi
23
24 if [ "$3" ]; then
25 # third arg not zero -> 3-arg case
26 # overwrite defaults accordingly
27 FROMNUMBER = $1
28 STEP=$2
29 TONUMBER = $3
30 elif [ "$2" ]; then
31 # third arg is zero
32 # ( otherwise we did not get here )
33 # but second is set , hence :
34 # overwrite defaults for 2-argument case:
35 FROMNUMBER = $1
36 TONUMBER =$2
```

```
37 STEP = 1
38 fi
39
40 # one arg case is default , but what if $1 is also empty
41 if [-z "$1" ] ; then
42 echo "Need_{\sqcup}at_{\sqcup}least_{\sqcup}one_{\sqcup}arg" > & 2
43 exit 1
44 \text{ f}i
45
46 # check the assumptions are not violated :
47 if ! [ $FROMNUMBER -le $TONUMBER ]; then
48 # assumption is violated => exit
49 echo "$FROMNUMBER_{11}is{}_{11}not{}_{11}less{}_{11}or{}_{11}equal{}_{11}to{}_{11}$TONUMBER" > \&2
50 exit 1
51 fi
52
53 # -------------
54 # do the seq:
55
56 N = $FROMNUMBER57 while [ $N - lt $TONUMBER ]; do
58 echo $N
59
60 # do the increment STEP times :
61 # using a loop running STEP times :
62 \tI = 063 while [ $I - lt $STEP ]; do
64 ((N++)) # increment our number
65 ((I++)) # also increment the I
66 done
67 done
68 echo $N
```
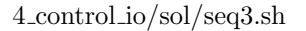

Solution 4.6 A script which has the required functionality is:

```
1 #!/bin/bash
2
3 # The directory where the Project Gutenberg books are \swarrow\rightarrowlocated:
4 DIR =" resources / gutenberg "
5
6 if [ "$1" == "-h" ]; then
\tau = \texttt{echo} "Please_{\sqcup}supply_{\sqcup}an_{\sqcup}argument_{\sqcup}with_{\sqcup}the_{\sqcup}pattern_{\sqcup}to_{\sqcup}\hookrightarrowsearch, for."
8 exit 0
9 fi
10
11 if [ -z "$1" ]; then
12 echo "Please provide a pattern as first arg"
13 exit 1
14 fi
15
```

```
16 # ------------------- -------------------- ----------------
17
18 # go through all gutenberg files
19 # they all end in txt
20 for book in $DIR /*. txt ; do
21 # grep for the pattern
22 # we need the " because $book is a path
23 # and because $1 is user input
24 # and store the count in the variable
25 MATCHES=$(< "$book" grep -ic "$1")
26
27 # suppress books without matches :
28 [ $MATCHES - eq 0 ] && continue
29
30 # find out the number of lines :
31 LINES=$(< "$book" green -c")32
33 # print it using tabs as separators
34 echo -e "$book\t$MATCHES\t$LINES"
35 done
```
control io/sol/book parse.sh

Solution 4.7 One way to achieve the required substitutions is to exploit word splitting. Recall that word splitting takes place at all <tab>, <newline> or <space> characters.

• For the first part we need a commandline that performs word splitting on the content of VAR and inserts a <newline> between each word. This can be done e.g. by executing

```
1 for i in $VAR;
2 echo $i
3 done
```
- For the second part we need to insert a  $\langle$  space> between all the words after word splitting. This is the effect of
- echo \$VAR

Note that we deliberately leave \$VAR unquoted here.

Solution 4.8 We need to use the while-case-shift paradigm in order to parse the commandline in the required way

```
1 #!/bin/bash
2
3 QUIET=0 \# are we in quiet mode -> 1 for yes<br>4 FILE= \# variable to contain the file
              # variable to contain the file
5
6 while [ "$1" ]; do
7 case "$1" in
8 - h |- - help)9 echo "Help!!"
```

```
10 exit 0
11 ;;
12 -q | -quiet )
13 QUIET=1
14 ;;
15 - f)
16 shift
17 FILE="$1"
18 ;;
_{19} \ast )
20 echo "Unknown\text{u}argument:\text{u}$1" > \text{kg}2
21 exit 1
22 esac
23 shift
24 done
25
26 # check whether the file is valid
27 if [-f "$FILE" ]; then
28 echo "File:\Box$FILE"
29 else
30 echo "Not_{\sqcup}a_{\sqcup}valid_{\sqcup}file:_{\sqcup}$FILE"
31 exit 1
32 fi
33
34 # if we are not quiet :
35 if [ " $QUIET " != "1" ]; then
36 echo "Welcome<sub>u</sub>to<sub>u</sub>this<sub>u</sub>script"
37 fi
38
39 # exit the script
40 exit 0
```
control io/sol/commandline parsing.sh

Solution 4.12 We use a few calls to read in order to read single lines from the script's stdin. Then we output the relevant lines to stdout or stderr.

```
1 #!/bin/bash
2 # read first line of stdin
3 read line
 4
5 # read second line of stdin
6 read line
 7
8 # read third line of stdin
9 # and print to stdout
10 read line
11 echo $line
12
13 # read fourth line on stdin
14 # and print to stderr
15 read line
16 echo $line >&2
```
control io/sol/read third.sh

Solution 4.13 We alter the previous script in order to get the following:

```
1 #!/bin/bash
2
3 # ask the user for two line numbers :
4 read -p "Input<sub>11</sub>two<sub>11</sub>line<sub>11</sub>numbers, please: \mu<sup>"</sup> N M
5
6 I =0 # variable to hold the line number
7 while true ; do
8 # increase the line number :
9 \left( (\frac{1}{1} + 1) \right)10
11 # read the current line until read returns with
12 # an error => i.e. there are no more lines
13 read current_line || exit
14
15 # if the Nth line is read, echo it to stdout
16 [ $I - eq $N ] && echo $current_line
17
18 # if the Mth line is read echo to stderr
19 [ $I - eq $M ] && echo $current_line >&2
20 done
```
control io/sol/read third ask.sh

If we pass it some data, e.g. we run

```
1 < resources / testfile 4 _control_io / sol / read_third_ask . sh
```
we get a bunch of error messages.

Due to the shared *stdin* of the script, the read commands we used in order to ask the user for input already consume one line of the file resources/testfile. Since these lines are not integer number the [ complains in the while loop when we try to use integer comparison on it with the operator -eq. If we prepend the content of the resources/testfile with two integers, we get a working script, where the lines given by those two integers are printed to *stdout* or *stderr*, respectively.

The bottom line is: If you want to be able to use the stdin of your script as a means to pass data to it, do not ask the user for parameters with read. Use commandline arguments instead.

Solution 4.14 The final version of the script could look like this

```
1 #!/bin/bash
2
3 # the default values for from and to
4 FROM = 1
5 TO = " end"
6
7 # while -case - shift to parse arguments :
8 while [ "$1" ]; do
9 case "$1" in
10 --help)
11 echo "Script_1can<sub>i</sub>take_{i}two_{i}arguments_{i}--from_{i}and_{i}--to."
```

```
12 echo "Each have a line number following"
13 echo "The_{\text{U}}script_{\text{U}}then_{\text{U}}moves_{\text{U}}the_{\text{U}}-from_{\text{U}}line_{\text{U}}the_{\text{U}}-\sim\leftrightarrowto Line"
14 exit 0
15 ;;
16 --from )
17 shift
18 FROM = $1
19 ;;
20 \qquad \qquad \text{--to}21 shift
22 TO = $1
23 ;;
24 *)
25 echo "Unknown\text{ar}gument:\text{ar}$1" > \text{&}226 exit 1
27 esac
28 shift.
29 done
30
31 if [ " $TO" != "end" ] && [ " $TO" - le " $FROM " ]; then
32 echo "The_0--to_0line_0(=_0$TO)_0needs_0to_0be_0larger_0that_0the_0\leftrightarrow--from line (= $FROM)." > \&2
33 exit 1
34 fi
35
36 # line count
37 \text{ LC} = 038
39 # line cache (for the line that should be moved)
40 CACHE =
41
42 # var to keep track if cache is filled or not
43 # just needed to spot errors more quickly
44 CACHEFILLED = n
45
46 # while read line to read stdin line -by - line
47 while read line; do
48 # increase line count
49 ((LC++))
50
51 # if the current line is the from line
52 # just store the line in a cache
53 if [ $LC - eq $FROM ]; then
54 # fill the cache :
55 CACHE = $line
56 CACHEFILLED = y
57
58 # no printing of this line
59 # just continue to next line
60 continue
61
62 # if TO is not "end"
63 # and it is equal to the current line number
```

```
64 elif [ " $TO" != "end" ] && [ $LC - eq $TO ]; then
65 # check first if we have something in the cache :
66
67 if [ " $CACHEFILLED " != "y" ]; then
68 # this means some error
69 echo "Expected_{\cup}cache_{\cup}to_{\cup}be_{\cup}filled_{\cup}in_{\cup}line_{\cup}$LC" >&2
70 echo "This\text{Li} \sin \theta and \text{Li} \sin \theta and \text{Li} \sin \theta are \text{Li} \sin \theta and \text{Li} \sin \theta and \text{Li} \sin \theta are \text{Li} \sin \theta and \text{Li} \sin \theta and \text{Li} \sin \theta are \text{Li} \sin \theta and \text{Li} \sin \theta are \text{Li} \sin \theta and \text{Li} \sin \theta and 
71 exit 1
72 fi
73
74 # print the cached line
75 echo " $CACHE "
76
77 # reset state of the cache
78 # just done to spot errors more quickly
79 CACHE = " "80 CACHEFILLED=n
81 fi
82
83 # print current line:
84 echo " $line "
85 # note that quoting is needed such that
86 # characters like tab are kept and not
87 # removed by word splitting
88 done
89
90 # we still have something in the cache?
91 if [ "$CACHEFFILLED" != "n" ]; then
92 if [ "$TO" == "end" ]; then
93 # just print it after everything:
94 echo " $CACHE"
95 exit 0
96 fi
97
98 # if we are getting here this means that
99 # the CACHE is still filled even though
100 # TO is a number and not "end"
101 # so TO is too large:
102 echo "The argument supplied to --to (= \frac{1}{2}TO) is not \frac{1}{2},→correct ." >&2
_{103} echo "We_{\rm U}got_{\rm U}less_{\rm U}number_{\rm U}on_{\rm U}stdin_{\rm U}than_{\rm U}the_{\rm U}value_{\rm U}given_{\rm U}to\sqrt{ }\leftrightarrow -to " > \& 2
104 exit 1
105 fi
106
107 exit 0
```
control io/sol/swap lines general.sh

Solution 4.15 The solution just takes 5 lines of bash code:

```
1 #!/bin/bash
2 CACHE =
3 while read line; do
```

```
4 # insert line by line into the CACHE , but
5 # in reverse order .
6 # quoting is important here to not loose any
    # newlines due to word splitting
8 CACHE =$( echo " $line "; echo " $CACHE ")
9 done
10 # print the result: Again quoting is needed
11 echo "$CACHE"
```
4 control io/sol/tac.sh

Solution 4.16 We need to use a slightly modified version of while read line, where we pass multiple arguments to read:

```
1 #!/bin/bash
2 # read line by line and extract the first second
3 # and third column to BIN, BIN2 and COL.
4 # Extract all the other columns to TRASH
5 while read BIN BIN2 COL TRASH ; do
6 # just print the third column
   echo $COL
8 done
```
4 control io/sol/mtx third.sh

Now if we run our script, redirecting the file resources/matrices/lund\_b.mtx to its stdin

```
_1 < resources/matrices/lund_b.mtx 4_control_io/sol/\swarrow\rightarrowmtx_third.sh
```
we realise that it can deal with the multiple spaces which are used in some lines to separate the columns. In other words, compared to cut it gives the correct result when the third column of the mtx files is to be extracted.

Solution 4.17 We can achieve exactly what is asked for in a bash three-liner:

```
1 #!/bin/bash
2
3 # search for all files using find
4 # and process them line by line using
5 # while read line :
6 find . -type f | while read file; do
7 # now grep inside the files
    # we use -n -H in order to keep an overview
9 # which file and which lines did match
10
11 grep -n -H "$1" " $file "
12 done
```
4 control io/sol/grep all.sh

Solution 4.18 Since the directories are separated by a ":" in PATH, a good IFS to use is :.

```
1 #!/bin/bash
2
3 # we change the field separator to :
4 OIFS =" $IFS "
5 \text{ IFS} = " : "6
7 # if the user did not provide a command as first arg
8 # we complain :
9 if [ -z "$1" ]; then
10 echo "Please<sub>U</sub>provide<sub>U</sub>a<sub>U</sub>command<sub>U</sub>as<sub>U</sub>first<sub>U</sub>arg" > \&2
11 exit 1
12 fi
13
14 # now make use of the new IFS and go through all
15 # directories in PATH
16 for dir in $PATH; do
17 # does an executable $dir/$1 exist?
18 if [-x "\frac{4}{3}dir/\frac{4}{3}" ]; then
19 # yes \rightarrow we are done
20 echo " $dir /$1"
21 exit 0
22 fi
23 done
24 IFS = " $0IFS "
25
26 # there still has not been an executable found :
27 exit 1
```
4 control io/sol/which.sh

Solution 5.1 The return codes are

- 1 because the assignment B=0 inside the arithmetic evaluation returns zero, so running  $((B=0))$  is equivalent to running  $((0))$ , which is C-false. Hence the return code is 1.
- 0 because we just do a simple echo of the last value of the arithmetic evaluation  $((B=0))$ , which is 0. So the command is equivalent to echo 0, i.e. it prints "0" onto the terminal and exits with return code 0 as well.
- 0: Here we take the output of echo  $((B=0))$  which is "0" and grep for "0" within it. This character is of cause is found and hence the return code is 0 again.
- 0: By just running

```
1 for ((C=100, A=99 ; C<sup>o</sup>, A-3 ; C++, A--)); do echo "C:\lrcorner$C";
   \leftrightarrow echo "A:\mathsf{A}$A"; done
```
on a shell, we get the output

```
C: 100
A:_{11}99
```
which means that the loop is only run once.

If we look at the 3 fields of the C-like for loop, we see that A is initialised to 99 and C to 100. After each iteration C gets increased by one and A gets decreased by one. The iteration stops if C%A-3 is equal to 0 (C-false), i.e. if

 $C\%A = 3$ 

This is the case *after* the first iteration, since this gives C equal to 101 and A equal to 99.

Now we know that the loop body  $((B=(B+1)\%2))$  is only executed once. Since B has not been set, it defaults to zero. Executing the statement under arithmetic evaluation hence assigns B with

$$
(B+1)\%2 = 1\%2 = 1
$$

which is not C-false. Therefore the final  $($  (B)  $)$  returns 0, which is also the return code of the whole expression.

- 1: ( $(B=1001\text{M})$ ) gives rise to no output, such that the first statement
- $1 ((B=1001\%10))$  | grep 4

fails. Note that B is assigned with  $1001\%10 = 1$ , however.

We continue with the second statement

 $1$  ((C= $*(echo "0" | prep 2)+4, 2%3)$ )

the command substitution echo "0"|grep 2 gives rise to no output, hence the resulting string is interpreted as zero. This means that C gets assigned to 4. The return code of the statement is determined by 2%3, which is 2, i.e. the return code is 0.

We proceed to execute the final statement

```
1 echo $(4-5 && C-3+B)) | grep 2
```
4-5 is -1 and hence C-true and C-3+B gives  $4-3+1=2$ , hence also C-true. In other words  $4-5$  && C-3+B is true and  $((4-5 \& C-3+B))$  is the string "1". This means, however, that grep cannot find the character 2 in the output and overall the return code of this last expression is 1.

Solution 5.2 If one runs the code provided here on the shell, one realises, that for proper integer numbers the result of  $echo \$  $((A+0))$  and the result of echo \$A is identical. Exactly this behaviour was used in the following script:

```
1 #!/bin/bash
2
3 # store the first argument in A
4 A = $15
```

```
6 # check whether it is an integer by the trick
7 # we just learned about :
8 if [ "$((A+0<sub>1</sub>))" == "A'']; then
9 # compute the cube and echo it
10 echo "$((A*A*A))"
11 else
12 echo "Argument_{\sqcup}$1_{\sqcup}is_{\sqcup}not_{\sqcup}a_{\sqcup}valid_{\sqcup}integer." >&2
13 exit 1
14 fi
```
variables/sol/cube.sh

Solution 5.3 One fairly naive solution is

```
1 #!/bin/bash
2 N = $13
4 # check if input is a positive number .
5 # note that this also checks whether the input is actually \checkmark\leftrightarrowan integer
_6 # since strings that cannot be converted to an integer \swarrow,→properly are
7 # interpreted as zero in the following arithmetic \swarrow\rightarrowevaluation:
s if (( N < = 0 ) ); then
9 echo Please provide a positive number as first argument
10 exit 1
11 fi
12
13 # have a loop over all integers C less than or equal to N
14 C = 115 while (( + + C < = N)); do
16 S=1 # integer we use to test divisibility
17 isprime =1 # flag which is 1 if C is a prime , else
18 \qquad \qquad \qquad \qquad \qquad \qquad \qquad \qquad \qquad \qquad \qquad \qquad \qquad \qquad \qquad \qquad \qquad \qquad \qquad \qquad \qquad \qquad \qquad \qquad \qquad \qquad \qquad \qquad \qquad \qquad \qquad \qquad \qquad \qquad \qquad \qquad 
19 while (( ++S, S*S <= C )); do
20 # loop over all S from 1 to sqrt (C)
21 if (C\%S == 0); then
22 # S divides C, hence C is not a prime
23 isprime =0
24
25 # break the inner loop: No need to
26 # keep looking for divisors of C
27 break
28 fi
29 done
30
31 # if C is a prime , print it
32 (( isprime == 1 )) && echo $C
33 done
```
variables/sol/primes.sh

Solution 5.4 The first version making use of a temporary file can be achieved like this

```
1 #!/bin/bash
 2
3 # check that the argument provided is not zeros :
4 if [ -z "$1" ]; then
5 echo "Please<sub>u</sub>provide<sub>u</sub>a<sub>u</sub>pattern<sub>u</sub>as<sub>u</sub>first<sub>u</sub>arg" > %2
6 exit 1
7 fi
 8
9 # delete the temporary file if it is still here:
10 rm -f tEMPorary_FIle
11
12 # create an empty temporary file
13 touch tEMPorary_FIle
14
15 # call book_parse.sh and analyse resulting table line-by-\swarrow\leftrightarrowline
16 4_control_io/sol/book_parse.sh "$1" | while read FILE \swarrow,→MATCH NUMBER ; do
17 # read already splits the table up into the 3 columns
18
19 # calculate the xi value :
20 XI=$(echo "$MATCH/$NUMBER" | bc -1)
21
22 # echo the xi value followed by a tab and the
23 # filename to the temporary file
24 echo -e "$XI\t$FILE" >> tEMPorary_FIle
25 done
26
27 # sort the temporary file:
28 # -n numeric sort
29 # -r reverse sort: largest values first
30 sort -nr tEMPorary_FIle | \
31 # print the three higest scoring books
32 head -n 3 tEMPorary_FIle
33
34 # remove temporary file again :
35 rm tEMPorary_FIle
```
variables/sol/book analyse.sh

If we want to omit the reading and writing to/from disk, we have to do everything in one pipe. One solution for this could be

```
1 #!/bin/bash
2
3 # check that the argument provided is not zeros :
4 if [ -z "$1" ]; then
5 echo "Please<sub>U</sub>provide<sub>U</sub>a<sub>U</sub>pattern<sub>U</sub>as<sub>U</sub>first<sub>U</sub>arg" > %2
6 exit 1
7 fi
8
9 # call book_parse.sh and analyse resulting table line-by-\swarrow\rightarrowline
```

```
10\, 4_control_io/sol/book_parse.sh "$1" | while read FILE \sqrt{ },→MATCH NUMBER ; do
11 # read already splits the table up into the 3 columns
12
13 # calculate the xi value:
14 XI = $ (echo " $MATCH / $NUMBER " | bc -1)
15
16 # echo the xi value followed by a tab and the
17 # filename to stdout of the loop
18 echo -e "XI\t$FILE"
19 done | \
20 # sort stdout of the loop
21 sort -nr |\n\big\|22 # filter the first three matches
23 head -n 3 | \
24 # format the output a little :
25 while read XI FILE; do
26 echo -e " $FILE \t( score :\ t$XI )"
27 done
```
variables/sol/book analyse notemp.sh

Solution 5.5 We first parse the arguments and check whether there is anything to do (if there are no numbers supplied, we are done). Then we build up the expression for bc in BCLINE and echo it to bc to get the result.

```
1 #!/bin/bash
2
3 MEAN=n # if y the mean should be calculated
4 # else the sum only
 5
6 # first arg has to be -s or -m:
\begin{array}{ccc} 7 & \text{case} & \text{``$$\$1$''} & \text{in} \\ 8 & -\text{m} & \text{MEAN} \end{array}8 - m) MEAN = y
9 ;;
10 -s) MEAN=n
11 ;;
_{12} *)
13 echo "Expected s_{\text{u}}-s (for \text{sum}) \text{var}_{\text{u}}-m (for \text{sum} as \text{int} irst \text{div}\leftrightarrowarg" > 214 exit 1
15 esac
16 shift # remove first arg
17
18 if [ -z "$1" ]; then
19 # if new first arg, i.e. original second arg is empty
20 # we have no numbers on the commandline
21 # hence the result is 0 in both cases :
22 echo 0
23 exit 0
24 fi
25
26 # We build up the expression for bc in this variable :
27 # note that we know that $1 is nonzero and we can hence
```

```
28 # initialise BCLINE with it
29 BCLINE=$1
30
31 # count how many numbers we were given :
32 COUNT=1
33
34 # remove the arg we dealt with :
35 shift
36
37 # go over all other arguments
38 # one by one:
39 for num in $@ ; do
40 # build up BCLINE
41 BCLINE =" $BCLINE + $num "
42 ((COUNT++))
43 done
44
45 # amend BCLINE if we are caculating the MEAN :
46 if \left[ "$MEAN" == "y" ]; then
47 BCLINE="($BCLINE)/$COUNT"
48 fi
49
50 # calculate it with bc
51 # and print result to stdout
52 echo " $BCLINE " | bc -l
53 exit $?
```
variables/sol/sum mean.sh

Solution 5.6 We have to take care to exclude both the first comment line as well as the first non-comment line from being manipulated at all. Apart from these lines all other, however, have to be touched. This script uses a so-called firstrun flag and as well as the while read line paradigm to achieve this:

```
1 #!/bin/bash
2
3 NUM = $1
 4
5 if [ -z " $NUM " ]; then
6 echo "Need_{\text{U}}a_{\text{I}}number_{\text{U}}as_{\text{I}}first_{\text{U}}arg." > \&2
7 exit 1
8 fi
\alpha10 # read the comment line and copy to stdout
11 read line
12 echo "$line""
13
14 # initialise a firstrun flag (see below)
15 FIRSTLINE=1
16
17 # read all remaining data from stdin using grep
18 # ignore all other comment lines but parse the
19 # non-comment ones:
20 grep -v "%" | while read ROW COL VAL; do
```

```
21 # if this is the first non - comment line
22 # then it is special, we have to copy it as is
23 if (( FIRSTLINE ) ) ; then
24 FIRSTLINE =0
25 echo "ROW_{11}COL_{11}VAL"
26 continue
27 fi
2829 # for all other rows :
30 echo "ROW_{\text{U}}COL_{\text{U}}$ (echo_{\text{U}}"$NUM * $VAL "_{\text{U}}| _{\text{U}}bc_{\text{U}}-1)"
31 done
```
variables/sol/mtx multiplier.sh

Solution 5.7 One solution is:

```
1 #!/bin/bash
\overline{2}3 # read stdin line by line :
4 while read line; do
5 # var containing the reversed line :
6 linerev = ""
7
8 # do the reversal in a loop from
9 # I=0 to I= length of line -1
10 for ((I=0; I<\{#line}; ++I)); do
11 # the substring expansion
12 # ${line:I:1}
13 # extracts exactly the (I+1) th
14 # character from line
15 linerev="${line:I:1}$linerev"
16 done
17 echo "$linerev"
18 done
```
variables/sol/rev.sh

Solution 6.1 The script contains the following problems:

- Line 11: We alter the ERROR flag, which is checked later on to determine if the script execution is to be aborted. This change becomes lost because it happens in a subshell. We should use grouping { ... } instead.
- Line 34: The accumulation of matching lines happens within the implicit subshell started by the pipe. So after the done, MATCHING is empty again. It is better to fill MATCHING directly by a command substitution.
- Line 42: Better use echo -n "\$MATCHING"| grep -c  $\hat{ }$  instead of wc -1.

A better version of the script would be

```
1 \#!/bin/bash
2
3 # initial note :
4 # this script is deliberately made cumbersome
```

```
5 # this script is bad style . DO NOT COPY
6
7 # keyword
8 KEYWORD = $ {1:-0000}9
10 ERROR = 0
11 [ ! -f " bash_course .pdf" ] && {
12 echo "Please run at the top of the bash_course repository
        \leftrightarrow" > \& 2
13 ERROR=1
14 }
15
16 # change to the resources directory
17 if ! cd resources/; then
18 echo "Could<sub>u</sub>not<sub>u</sub> change<sub>u</sub> to<sub>u</sub> resources<sub>u</sub> directory" >&219 echo "Are<sub>U</sub>we<sub>U</sub>in<sub>U</sub>the<sub>U</sub>right<sub>U</sub>directory?"
20 ERROR =1
21 \text{ f}i
22
23 [ $ERROR - eq 1 ] && (
24 echo "A_{\sqcup}fatal_{\sqcup}error_{\sqcup}occurred"
25 exit 1
26 )
27
28 # list of all matching files
29 # VERSION1 : making minimal changes :
30 MATCHING=$(1s matrices/*.mtx gutenberg/*.txt | while read \swarrow,→line ; do
31 if < " $line " grep -q " $KEYWORD "; then
32 echo " $line "
33 fi
34 done )
35
36 # VERSION2 : Even more simple and more reliable
37 MATCHING=$(for line in matrices/*.mtx gutenberg/*.txt; do
38 if < " $line " grep -q " $KEYWORD "; then
39 echo " $line "
40 fi
41 done)
42
43 # count the number of matches :
44 COUNT=$(echo -n "$MATCHING" | green -c ^ )45
46 if [ $COUNT -gt 0 ]; then
47 echo "We<sub>u</sub>found $COUNT<sub>U</sub>matches!"
48 exit 0
49 else
50 echo "No\text{match}" > \& 2
51 exit 1
52 fi
```
functions subshells/sol/subshell exercise corrected.sh

Solution 6.2 The key point here is to use a subshell in order to keep track of the temporary change of the IFS variable

```
1 #!/bin/bash
 2
3 # if the user did not provide a command as first arg
4 # we complain :
5 if [ -z "$1" ]; then
    echo "Please<sub>U</sub>provide<sub>U</sub>a<sub>U</sub>command<sub>U</sub>as<sub>U</sub>first<sub>U</sub>arg" > \&2
7 exit 1
8 fi
9
10 # start a subshell in which we change the IFS character:
11 (
12 IFS = ^{\circ} : ^{\circ}13
14 # now make use of the new IFS and go through all
15 # directories in PATH
16 for dir in $PATH; do
17 # does an executable $dir/$1 exist?
18 if [ -x "$dir/$1" ]; then
19 \# yes \rightarrow we are done
20 echo "d\text{dir}/l"
21 exit 0
22 fi
23 done
24 )
25
26 # there still has not been an executable found :
27 exit 1
```
functions subshells/sol/which.sh

Solution 6.3 We use the function list\_files that deals with a directory and all subdirectories recursively. A little care has to be taken when printing the paths such that the "/" appears at the right places.

```
1 #!/bin/bash
2
3 list_files () {
4 #$1: prefix to append when listing the files
5
6 # deal with all files in current directory :
7 for file in *; do
8 # file is a regular file => list it
9 if [ -f "$file" ]; then
10 # print prepending prefix
11 echo "$1$file"
12 elif [-d "$file" ]; then
13 # file is a directory:
14 # recursively call this fctn:
15 (
16 # go into subshell
17 # this keeps track of
```

```
18 # the working directory
19 cd "$file"
20 list_files " $1$file /"
21 )
22 fi
23 # do nothing for all other types of
24 # files
25 done
26 }
27
28 list_files ""
```
functions subshells/sol/find file.sh

Solution 6.4 Instead of using one single line with all commands, we use functions to split the tasks up into logical parts and name these parts sensibly.

```
1 #!/bin/bash
 2
3 # check that the argument provided is not zeros :
4 if [ -z "$1" ]; then
5 echo "Please<sub>U</sub>provide<sub>U</sub>a<sub>U</sub>pattern<sub>U</sub>as<sub>U</sub>first<sub>U</sub>arg" > k26 exit 1
7 fi
 8
9 calculate_xi () {
10 # analyse the output from book_parse .sh
11 # calculate the xi values and print a table
12 # of xi values followed by a tab and the filename to \sqrt{ }\rightarrowstdout
13
14 while read FILE MATCH NUMBER; do
15 # read already splits the table up into the 3 columns
16
17 # calculate the xi value:
18 XI=$(echo "$MATCH / $NUMBER" | bc -1)
19
20 # echo the xi value followed by a tab and the
21 # filename to stdout of the loop
22 echo -e "XI\t$FILE"23 done
24 }
25
26 filter_3_largest () {
27 # filter the output of calculate_xi such that only the 3
28 # books with the largest xi values are passed from stdin
29 # to stdout
30
31 # sort stdin and filter for first 3 matches
32 sort -nr | head -n333 }
34
35 print_results () {
36 # Take a table in the format produced by calculate_xi and
```

```
37 # print the rows is a formatted way
38
39 while read XI FILE; do
40 echo -e "FILE_{\text{UU}}\to (score :\t$XI)"
41 done
42 }
43
44 # ------------ ----------- ------------ ------------ ----------
45
46 4 control_io/sol/book_parse.sh "$1" | \
47 calculate_xi | filter_3_largest | print_results
```
functions subshells/sol/book analyse fun.sh

Solution 6.5 After the subtract operation has been implemented as well, we arrive at

```
1 #!/bin/bash
 2
3 # global variable SEL to make selection between
4 # addition and multiplication
5 SEL =
 6
7 # --------------------------------------------------
 8
9 add () {
10 # add two numbers
11 # $1: first number
12 # $2: second number
13 # echos result on stdout
14 echo $((*1 + $2))15 }
16
17 multiply () {
18 # multiply two numbers
19 # $1: first number
20 # $2: second number
21 # echos result on stdout
22 echo ((1 * 2))23 }
24
25 subtract () {
26 # Subtract two numbers
27 # $1: first number
28 # $2: number subtracted from first number
29 # echos result on stdout
30 echo $(($1 -$2 ) )
31 }
32
33 operation () {
34 # selects for add or multiply depending on
35 # SEL
36 # $1: first operand for operator (add or multiply )
37 # $2: second operand for operator (add or multiply )
```

```
38 # echos the result on stdout
39
40 # this will call add if $SEL == "add"
41 # or it will call multiply if $SEL == " multiply "
42 # or subtract if SEL == "subtract"
43 local FIRST=$144 local SECOND=$2
45 $SEL $FIRST $SECOND
46 }
47
48 calculate3 () {
49 # it calls operation with 3 and $1
50 # such that we either add, subtract or multiply (\swarrow\rightarrowdepending on SEL) 3 and $1
51 # echos the result on stdout
52
53 operation $1 3
54 }
55
56 map () {
57 # $1: a command
58
59 local COMMAND =$1
60 shift
61
62 # loop over all arguments left on the commandline
63 # and execute the command in COMMAND with this
64 # arguement
65 for val in $@ ; do
66 $COMMAND $val
67 done
68 }
69
70 usage () {
71 echo "0_{\text{III}}[_1-h<sub>u</sub>]_1--help<sub>u</sub>]_1--add3<sub>u</sub>]_1--multiply3<sub>u</sub>]_{\text{III}}<
        \rightarrowarguments >_{11}"
72 echo "Script_Uto_Udo_Usome_U operation_Uto_Uall_Uarguments"
73 echo
74 echo " Options :"
75 echo "--add3 quod adds 3<sub>u</sub> to a11<sub>u</sub> arguments"
76 echo "--multiply3_{\text{UUUU}}multiplies_{\text{U}}3_{\text{U}}to_{\text{U}}all_{\text{U}}arguments"
77 echo "-- subtract3_{\text{UUUU}}subtracts_{\text{U}}3_{\text{U}}from_{\text{U}}all_{\text{U}}arguments"
78 }
79
80 # --------------------------------------------------
81
82 # $1 selects method
83
84 case "$1" in
85 --help |-h)86 usage
87 exit 0
88 ;;
89 - - \text{add3}
```

```
90 SEL = add
91 ;;
92 --multiply3)
93 SEL=multiply
94 ;;
95 -- subtract3)
96 SEL=subtract
97 ;;98 *)
99 echo "Unknown<sub>t</sub>argument:\sqrt{31}" > \sqrt{22}100 echo "Usage:\Box" > \& 2
101 usage > & 2
102 exit 1
103 esac
104
105 # remove the first arg we dealt with
106 shift
107
108 # deliberatly no quotes below to get rid of linebreak
109 # in the results :
110 echo $( map calculate3 $@ )
```
functions subshells/sol/functional.sh

It takes very little effort to add extra operators, since the script only needs to be changed at two places: We need to add the function and we need to add an extra case in order to get SEL set accordingly.

One could go even further: The functions add, multiply and subtract are very similar. So one could use the tool eval in order to write a generating function which automatically defines these aforementioned functions. Then we arrive at

```
1 #!/bin/bash
2
3 # global variable SEL to make selection between
4 # addition and multiplication
5 SEL =
6
7 # --------------------------------------------------
8
9 generator () {
10 # function to generate a function that takes
11 # two numbers and echos the result of applying
12 # an operation to these numbers on stdout
13 #
14 # $1: name of the function to generate
15 # $2: operator to use in the operation
16
17 eval "$1(), {
18 ULULECHOU\$ ((\$1$2\$2))
19
20 \cup \cup \} "
21 }
22
```

```
23 generator "add" "+" \qquad # generate add function
24 generator " multiply " "*" # generate multiply
25 generator " subtract " "-" # generate subtract
26
27 operation () {
28 # selects for add or multiply depending on
29 # SEL
30 # $1: first operand for operator (add or multiply )
31 # $2: second operand for operator (add or multiply )
32 # echos the result on stdout
33
34 # this will call add if $SEL == "add"
35 # or it will call multiply if $SEL == " multiply "
36 # or subtract if $SEL == " subtract "
37 local FIRST=$1
38 local SECOND=$2
39 $SEL $FIRST $SECOND
40<sup>1</sup>41
42 calculate3 () {
43 # it calls operation with 3 and $1
44 # such that we either add, subtract or multiply (\swarrow\rightarrowdepending on SEL) 3 and $1
45 # echos the result on stdout
46
47 operation $1 3
48 }
49
50 map () {
51 # $1: a command
52
53 local COMMAND =$1
54 shift
55
56 # loop over all arguments left on the commandline
57 # and execute the command in COMMAND with this
58 # arguement
59 for val in $@ ; do
60 $COMMAND $val
61 done
62 }
63
64 usage () {
65 echo "0_{\text{m}}[ -h<sub>1</sub> | --help | \left[1 - \text{add3} \right] | --multiply3 \left[1 - \text{equ} \right]\rightarrowarguments > \vert"
66 echo "Script_Uto_Udo_U some_U operation_Uto_Uall_Uarguments"67 echo
68 echo " Options :"
69 echo "--add3_{\rm 5000}ungquadds_{\rm 30}to_{\rm 600}all_{\rm 0000}erguments"
70 echo "--multiply3uuuuumultipliesu3utoualluarguments"
71 echo " -- subtract3<sub>UUUUU</sub> subtracts 3\sigma from \sigma all \sigma arguments "
72 }
73
74 # --------------------------------------------------
```

```
75
76 # $1 selects method
77
78 case "$1" in
79 --help |-h|80 usage
81 exit 0
82 ;;
83 - -a dd 3)
84 SEL = add
85 ;;
86 --multiply3)
87 SEL=multiply
88 ;;
89 --subtract3)
90 SEL=subtract
91 ;;92 *)
93 echo "Unknown\text{u}argument:\text{u} \setminus"$1\text{v}" >&2
94 echo "Usage:\Box" > \& 2
95 usage >&2
96 exit 1
97 esac
98
99 # remove the first arg we dealt with
100 shift
101
102 # deliberatly no quotes below to get rid of linebreak
103 # in the results :
104 echo $( map calculate3 $@ )
```
6 functions subshells/sol/functional generator.sh

Note, however, that eval is a dangerous command and should never be used on anything that contains data, which the user of your script can set. In other words: Only use it if you know what it does and how it works!

Solution 6.6 In order to make the script from the other exercise sourcable, we just need to insert the code

1 return 0 &>/dev/null

before the case statement, e.g. in line 80 (of the version not using the generator ). The script, which is sourcable, can be found in 6\_functions\_subshells/sol /functional\_sourcable.sh. Note that it still can be executed normally and runs as expected.

If we want to use functional\_sourcable.sh in the script 6\_functions\_subshells /source\_exercise.sh, we need to change it slightly:

```
1 #!/bin/bash
2
3 # check first if sourced script exists :
4 if [ ! -f 6_functions_subshells/sol/functional_sourcable.sh/
     \leftrightarrow ]; then
```
35

```
5 echo "This script only works if executed from the top \sim,→directory " >&2
6 echo "of<sub>u</sub>the<sub>u</sub>tarball<sub>u</sub>containing<sub>u</sub>the<sub>u</sub>solution<sub>u</sub>scripts." \swarrow\leftrightarrow > & 2
     echo "Please<sub>u</sub>change<sub>u</sub>the working udirectory u accordingly uand \sqrt{ },→" >&2
     echo " execute\lnotagain . " > \& 2
9 exit 1
10 fi
11
12 # source the other script
13 . 6 _functions_subshells / sol / functional_sourcable . sh
14
15 # add 4 and 5 and print result to stdout:
16 add 4 5
17
18 # multiply 6 and 7 and print result to stdout:
19 multiply 6 7
```
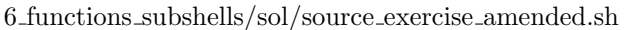

Due to the relative path to the sourced script we used in this modified version of 6\_functions\_subshells/source\_exercise.sh, the script only works if executed from the top directory of the tarball, which contains the solution scripts.

Solution 7.1 The matching part:

- .. matches any string that contains any two character substring, i.e. any string with two or more letters. This is everything except g and the empty string.
- $\hat{\ }$ ..\$ matches a string with exactly two characters, i.e. ab and 67.
- [a-e] matches any string that contains at least one of the characters a to e, i.e. ab and 7b7.
- ^.7\*\$ matches any string which starts with an arbitrary character and then has zero or more 7s following. This is g, 67, 67777, 7777 and 77777.
- $\hat{c}$  (.7)\*\$ matches any string which has zero or more consecutive substrings consisting of an arbitrary character and a 7. This is 67, o7x7g7, 7777 and the empty string. Note that e.g. 77777 does not match: If we "use" the pattern .7 three times we get ^.7.7.7\$ and 77777 has one character too little to be a match for this.

Solution 7.2 The crossword:

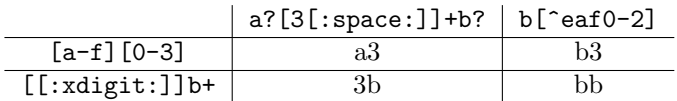

#### Solution 7.3

- a) ab\*c or c\$
- b) ab+c or bc\$
- c) ^a.\*c or  $c$ \$
- d)  $\hat{ }$   $\uparrow$   $\star$ q or q..
- e)  $\infty$  a |w or ....

#### Solution 7.4

- A single digit can be matched by the regex [0-9].
- The list of digits we get by running
- <sup>1</sup> < resources / digitfile grep -o '[0 -9] '

is just the list of all digits which are contained in the file resources/ digitfile in exactly the order they occur.

- We can run
- $1 <$  resources/digitfile grep -o '[0-9]' | sort -n | uniq  $\leftrightarrow -c$

to get the required table

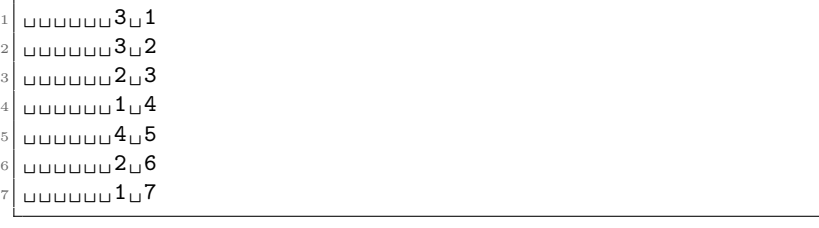

In other words there are 3 ones, 3 twos, . . . , 1 seven.

Second part: By running

```
_1 < resources/matrices/bcsstm01.mtx grep -o -E -e \swarrow,→' -?[0 -9]\.[0 -9]* e [+ -][0 -9][0 -9] '
```
we can easily verify that the proposed pattern gives indeed the values in the third column. As usually we get the largest of these values by piping the result to sort  $-r -n$  | head  $-n1$ :

```
_1 < resources/matrices/bcsstm01.mtx grep -o -E -e \swarrow→'-?[0-9]\.[0-9]*e[+-][0-9][0-9]' | sort -r -n | head \swarrow\hookrightarrow-n1
```
**Solution 7.5** The whole problem can be solved using the command lines

```
1 < resources/chem_output/qchem.out head -n48 > file
_2 < file sed -r '/Q-Chem/d; s/[A-Z]\.-?//g; s/,/\n/g' | sed '
     \rightarrows/^[[: space :]]*//; /^$/d' | sort
```
The sed commands in more detail:

- /Q-Chem/d: Delete all lines containing Q-Chem
- s/ $[A-Z] \ . ? // g$ : Replace all initials by nothing. Since sed tries to match as much as possible, the -? makes sure that first names with a "-" are removed completely as well. E.g.
- $T C$ .

gets replaced by the empty string by the means of two substitutions in this step.

- $s/$ ,  $\ln/g$ : All commas get replaced by a line break.
- $s'$  [[:space:]]\*//: Replace leading whitespace by nothing, i.e. remove it.
- /^\$/d: Remove empty lines.

Note that we need two sed invocations here because sed does take proper note of the extra line break we introduce with the substitution  $s/\sqrt{n/g}$ . This can be explained as follows:

sed processes all rules for each line going from top to bottom, right to left. So even though we introduce new line breaks by the substitution, sed considers the resulting string still as a logical line and all regexes are applied to the logical line instead of the actual lines. Using such the procedure, which was suggested by the exercise, we cannot deal with this in any other way but piping it to another sed, which now honours the new line breaks.

Note that a careful inspection of the problem reveals that the one-liner

 $1 <$  file sed -r '/Q-Chem|^\$/d; s/( \*[A-Z]\.-? ?|, \*\$)//g;  $\rightarrow$ s/,/\n/g'

does the trick as well, just using a single sed.

Solution 8.2 One possible solution is:

```
1 #!/bin/bash
2
3 if [ ! -r "$1" ]; then
   echo " Cannot read file : $1" > \$25 exit 1
6\text{ fi}7
8 < "$1" awk '{ print $2 "
"$3 "
"$2+$3 }'
```
#### 8 awk/sol/print add.sh

If we execute this like

```
1 < resources / matrices /3. mtx 8 _awk / sol / print_add . sh
```
or like

```
1 < resources / matrices / lund_b . mtx 8 _awk / sol / print_add . sh
```
it prints the correct results, thus dealing well with the multiple separators in resources/matrices/lund\_b.mtx.

**Solution 8.3** We use **echo** in order to transfer the numbers to  $\frac{awk}{dx}$ , let  $\frac{awk}{dx}$ do the computation and print the result on stdout (straight from awk itself):

```
1 #!/bin/bash
2
3 # global variable SEL to make selection between
4 # addition and multiplication
5 SEL =
6
7 # --------------------------------------------------
8
9 add () {
10 # add two numbers
11 # $1: first number
12 # $2: second number
13 # echos result on stdout
14 echo "1\frac{1}{2}" | awk '{ print $1+$2 }'
15 }
16
17 multiply () {
18 # multiply two numbers
19 # $1: first number
20 # $2: second number
21 # echos result on stdout
22 echo "1_1$2" | awk '{ print $1*$2 }'
23 }
24
25 subtract () {
26 # Subtract two numbers
27 # $1: first number
28 # $2: number subtracted from first number
29 # echos result on stdout
30 echo "$1_1$2" | awk '{ print $1 - $2 }'
31 }
32
33 operation () {
34 # selects for add or multiply depending on
35 # SEL
36 # $1: first operand for operator (add or multiply )
37 # $2: second operand for operator (add or multiply )
38 # echos the result on stdout
39
40 # this will call add if $SEL == "add"
41 # or it will call multiply if $SEL == " multiply "
42 # or subtract if SSEL = \frac{1}{2} subtract"
```

```
43 local FIRST=$144 local SECOND =$2
45 $SEL $FIRST $SECOND
46 }
47
48 calculate3 () {
49 # it calls operation with 3 and $1
50 # such that we either add, subtract or multiply (\swarrow),→depending on SEL) 3 and $1
51 # echos the result on stdout
52
53 operation $1 3
54 }
55
56 map () {
57 # $1: a command
58
59 local COMMAND=$1
60 shift
61
62 # loop over all arguments left on the commandline
63 # and execute the command in COMMAND with this
64 # arguement
65 for val in $@ ; do
66 $COMMAND $val
67 done
68 }
69
70 usage () {
71 echo "0 \leq \frac{1}{2} echo "0 \leq \frac{1}{2} \frac{1}{2} --help \frac{1}{2} --add3 \frac{1}{2} --multiply3 \frac{1}{2} \frac{1}{2}\rightarrowarguments > ^{\prime}72 echo "Script<sub>u</sub>to<sub>u</sub>do<sub>u</sub>some<sub>u</sub>operation<sub>u</sub>to<sub>u</sub>all<sub>u</sub>arguments"
73 echo
74 echo " Options :"
75 echo "--add3 quod adds 3<sub>u</sub> to a<sub>u</sub> all a<sub>u</sub> arguments "
76 echo "--multiply3<sub>00000</sub>multiplies<sub>030</sub>to<sub>0</sub>all<sub>0</sub>arguments"
77 echo "--subtract3_{\text{UUUU}}subtracts_{\text{U}}3_{\text{U}}from_{\text{U}}all_{\text{U}}arguments"
78 }
79
80 # --------------------------------------------------
81 # make script sourcable :
82 return 0 &>/dev/null
83 \text{ } \text{#} \text{---}84
85 # $1 selects method
86
87 case "$1" in
88 --help |-h)89 usage
90 exit 0
91 ;;
92 --add393 SEL=add
94 ;;
```

```
95 --multiply3)
96 SEL=multiply
97 ;;
98 -- subtract3)
99 SEL=subtract
100 ;;
101 *)
102 echo "Unknown\text{u}argument:\text{u} \setminus"$1\text{u}" >&2
103 echo "Usage:\Box" > \& 2
104 usage > & 2
105 exit 1
106 esac
107
108 # remove the first arg we dealt with
109 shift
110
111 # deliberatly no quotes below to get rid of linebreak
112 # in the results :
113 echo $( map calculate3 $@ )
```
awk/sol/functional awk.sh

Solution 8.4 The BEGIN rule initialises the variable c to zero, which is the default anyway. Therefore it can be omitted.

```
1 #!/bin/bash
2 awk '3 # BEGIN { lines =0 }
4 { lines = lines +1 }
5 END { print lines }
6<sup>-1</sup>
```
awk/sol/awk wc.sh

Solution 8.5 One possible solution is:

```
1 \#/bin/bash
2 awk '
3 # initialise inside_table
4 # the flag we use to keep track whether we are inside or \chi\leftrightarrowoutside
5 # of a Davidson table
6 BEGIN { inside_table =0 }
7
8 # whenever we encounter the " Starting Davidson", we
9 # change the flag to indicate that we are inside the \sqrt{ }\rightarrowtable.
10 / Starting Davidson/ { inside_table=1 }
11
12 # save current iteration number in itercount
13 # but only if the first field contains a digit.
14 $1 \degree /[0-9]/ & & inside_table == 1 { itercount=$1 }
15
```

```
16 # here the last stored itercount is the actual number of \swarrow,→iteration steps performed
17 # we print it and reset the flag to 0
18 / Davidson Summary :/ { inside_table =0; print itercount }
19
20 '
```
awk/sol/davidson extract.sh

Solution 8.9 The uniq command can be implemented like this:

```
1 #!/bin/bash
2 awk '3 $0 != prev { print $0 ; }
4 { prev =$0 }
5 '
```
awk/sol/awk uniq 2line.sh

or alternatively one line shorter:

```
1 #!/bin/bash
2 awk '3 $0 != prev { print $0 ; prev =$0 }
4 '
```
awk/sol/awk uniq.sh

A solution, which implements uniq -c is

```
1 #!/bin/bash
2 awk \frac{1}{2}3 # initialise prev on first run:
4 prev == " " {prev = $0 ; c=1 ; next}5
6 # current line is same as previous :
7 # increase counter by one:
8 \quad $0 \ == \text{prev} \{ \text{c++} \}\overline{9}10 # current line is not same as previous:
11 # print the statistics for previous line and
12 # reset prev and c
13 $0 != prev {print c "\sqcup" prev; prev=$0; c=1 }
14
15 # print statistics for the last set of
16 # equal lines:
17 END { print c "^{\prime\prime}" prev }
18 '
```
awk/sol/awk uniqc.sh

Solution 8.10 One possible solution is:

```
_1 #/bin/bash
2 awk \frac{1}{2}3 # initialise inside_block
```

```
4 # the flag we use to keep track whether we are inside or \sqrt{ }\leftrightarrowoutside
5 # an excited states block
6 BEGIN { inside_block =0 }
7
8 # whenever we encounter the " Excited state ", we
9 # change the flag to indicate that we are inside the \swarrow\hookrightarrowtable.
10 # also we store the state number, which sits in the third\swarrow\leftrightarrow field
11 / * Excited state / { inside_block =1; state_number = $3 }
12
13 # if we find the "Term symbol" line inside the block, we \swarrow\rightarrowstore
14 # the term symbol which sits in $3 $4 and $5
15 inside_block ==1 && /^ * Term symbol/ { term_symbol = $3 "\mu" /
        \rightarrow$4 "^{\prime}" $5 }
16
17 # if we find the "Excitation energy" line, we store the \swarrow,→excitation energy
18 # and print the table, since we do not care about the \swarrow\rightarrowrest of the
19 # block. Next we reset the inside_block flag for the next\swarrow\hookrightarrow block to come.
20 inside_block == 1 & & /^ * Excitation energy/ {
21 excitation_energy =$3
22
23 # print the data tab-separated (for analysis with e.g. \swarrow\hookrightarrowcut)
24 print state_number "\t" term_symbol "\t" \swarrow,→excitation_energy
25
26 inside_block =0
27 }
28 '
```
8 awk/sol/exstates extract.sh

## Licensing and redistribution

This work is licensed under the Creative Commons Attribution-ShareAlike 4.0 International License. To view a copy of this license, visit [http://creativecommo](http://creativecommons.org/licenses/by-sa/4.0/)ns. [org/licenses/by-sa/4.0/](http://creativecommons.org/licenses/by-sa/4.0/).

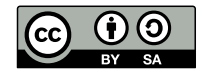

An electronic version of this document is available from [http://blog.mfhs.eu/](http://blog.mfhs.eu/teaching/advanced-bash-scripting-2015/) [teaching/advanced-bash-scripting-2015/](http://blog.mfhs.eu/teaching/advanced-bash-scripting-2015/). If you use any part of my work, please include a reference to this URL along with my name and email address.